#### Release Notes - Rem Capture 1.7.4

**[Introduction](#page-0-0)** [What's New](#page-0-1) **[Contents](#page-0-2)** [Device Compatibility](#page-0-3) [Installation Requirements](#page-1-0) [Installation Instructions](#page-1-1) Part Number and Release Date

## <span id="page-0-0"></span>Introduction

Motorola Remote Capture (RemCapture) is a PC application that enables the user to capture the changes to the registry and file system of a connected Motorola mobile computer. By capturing the registry and file system changes and saving them to a nonvolatile location, these changes can persist a cold boot of the device.

Although RemCapture has been designed to work with all Motorola mobile computers running Windows Mobile 5.0, Windows Mobile 6.0, Windows Mobile 6.1, Windows Mobile 6.5, Windows CE 5.0 and Windows CE 6.0, it should only be used with approved devices.

## <span id="page-0-1"></span>What's New

- 1. Added support for capturing file changes to existing files.
- 2. Added new device support for ES400 WM6.5, MC65 WM6.5 and MC959B WM6.1 with dual-WAN radio technology. (Added October 2010)\*
- 3. Added device support for MC55A0 WM6.5 and MC9100 WM 6.5 and WinCE 6.0, . (Added Deceber 2010)\*

\* New device approval has been received for this package. The approval did not require any software changes. If you have already installed the package, there is no need to download and install it again.

#### <span id="page-0-2"></span>**Contents**

1. RemCapture010704.zip

## <span id="page-0-3"></span>Device Compatibility

RemCapture has been approved for use with the following Motorola mobile computers...

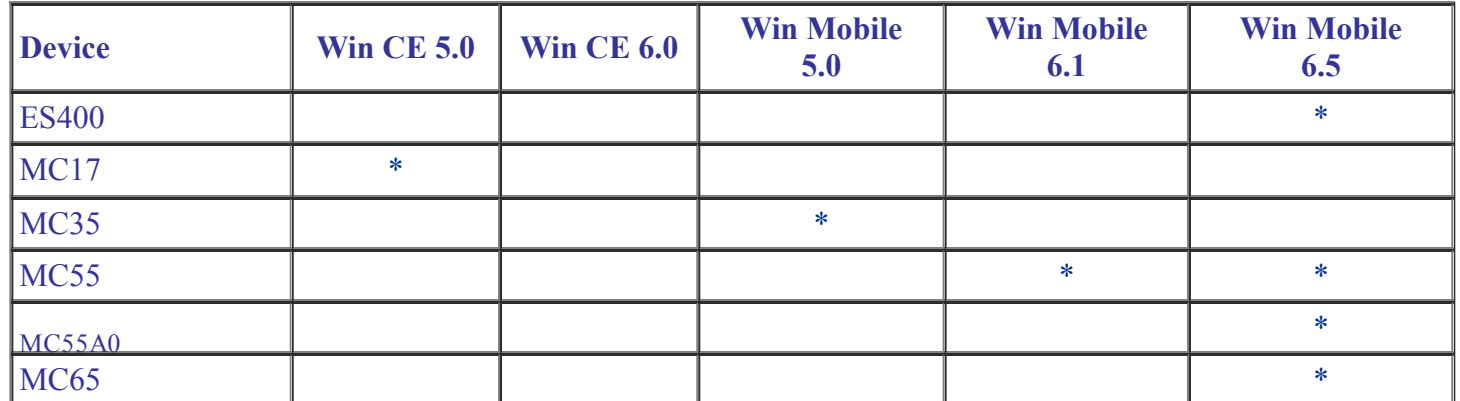

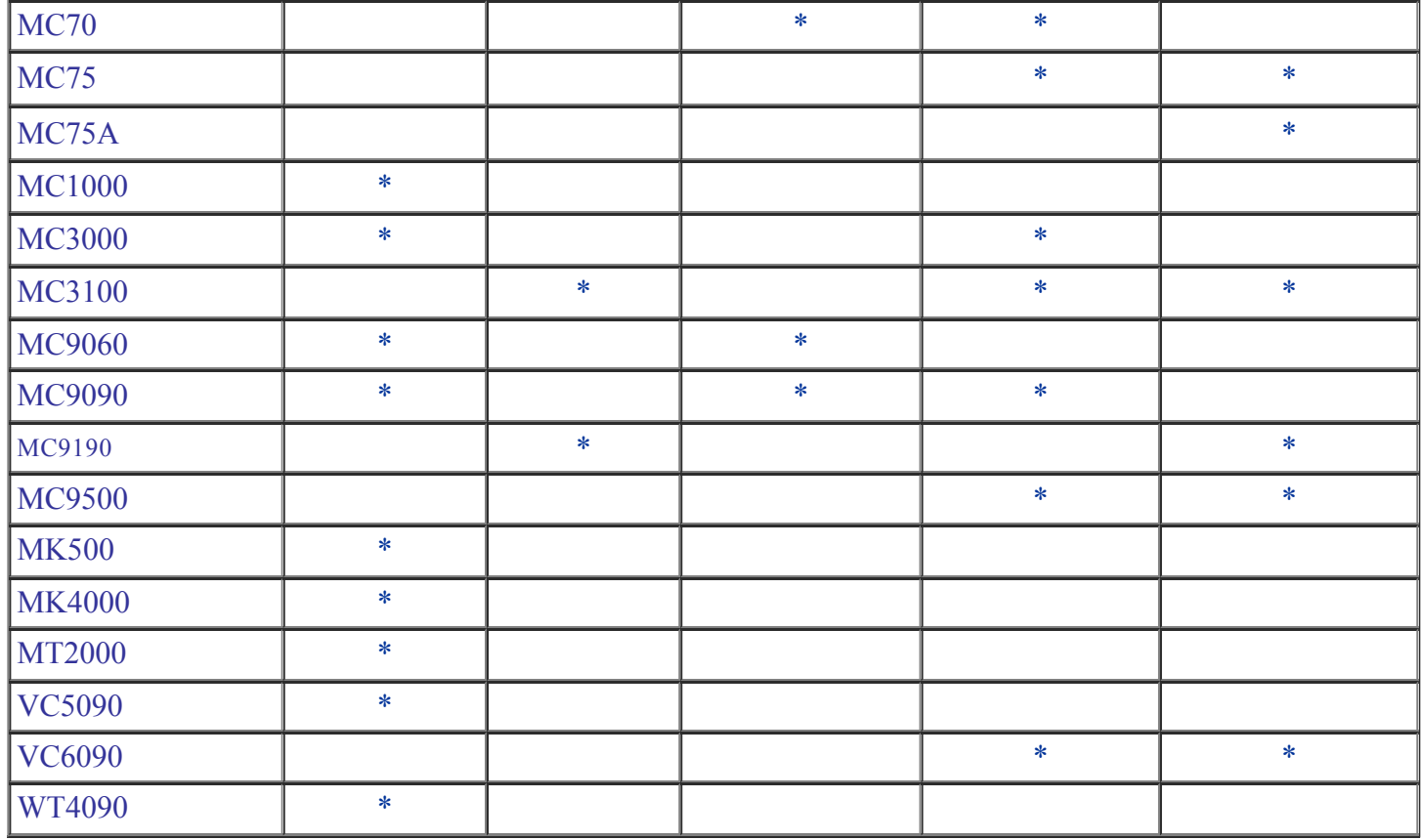

# <span id="page-1-0"></span>Installation Requirements

- Microsoft Windows XP / Windows Vista / Windows 7.  $\bullet$
- Microsoft ActiveSync 4.5 or above.  $\bullet$

# <span id="page-1-1"></span>Installation Instructions

RemCapture can be installed by performing the following steps...

- 1. Unzip RemCapture010704.zip.
- 2. Double click RemCapture.msi to start the installation.
- 3. Follow the instructions provided by the installation wizard.

To launch the RemCapture select Motorola Remote Capture from "Start>Programs>Motorola Remote Capture v1.7".

Note : Make sure to uninstall the previous versions of RemCature before installing the newer version.

# Part Number and Release Date

```
RemCapture010704
July 20, 2010
```